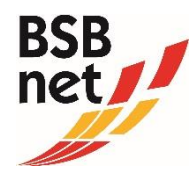

# ANLEITUNG ANTRAGSSTELLUNG KOOPERATION SCHULE-VEREIN 2024/2025

Die Zuschüsse für Kooperation Schule-Verein werden über das BSBnet beantragt und abgerechnet. Wählen Sie nach erfolgreicher Anmeldung auf unserer Portal-Seite [www.bsb-net.org](http://www.bsb-net.org/) den Menüpunkt "Kooperation" aus und gehen Sie auf das Untermenü "Antrag Schule-Verein".

**Hinweis**: Bitte lesen Sie vor der Antragsstellung die Ausschreibung (Richtlinien) zur Beantragung eines Kooperations-Zuschusses durch. Sie finden diese unter [www.badischer-sportbund.de](http://www.badischer-sportbund.de/) (Menüpunkt "Zuschüsse" → "Kooperation Schule und Verein").

Vorgehensweise zur Antragsstellung Kooperation Schule-Verein

1. Bitte halten Sie alle benötigten Antragsdaten (z. B. Dienststellenschlüssel der Schule) bereit.

2. Kooperations-Antrag bis spätestens 15. Mai 2024 online im BSBnet erfassen und online "versenden".

3. Der BSB prüft die online erfassten Anträge und informiert Sie vor den Sommerferien über die Bewilligungen.

4. Wurde der Antrag bewilligt, kann ab Juni 2025 der Kurzbericht/Abrechnung online erfasst werden (analog der Beantragung + Papierform).

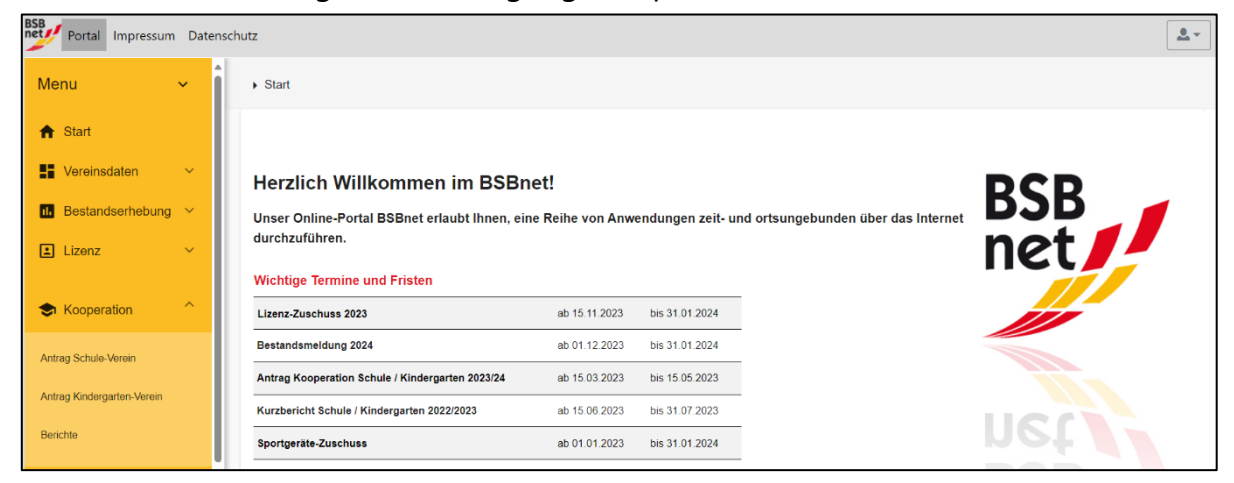

## Schritt 1: Neuanlage Antrag

Um einen neuen Antrag zu erstellen, klicken Sie in der Menüleiste auf das Pluszeichen-Symbol. Im sich öffnenden Fenster erscheint ein Hinweistext, welche Unterlagen Sie zur weiteren Eingabe bereithalten müssen. Lesen Sie diesen aufmerksam durch und klicken Sie anschließend auf "OK", um mit er Antragserfassung beginnen zu können.

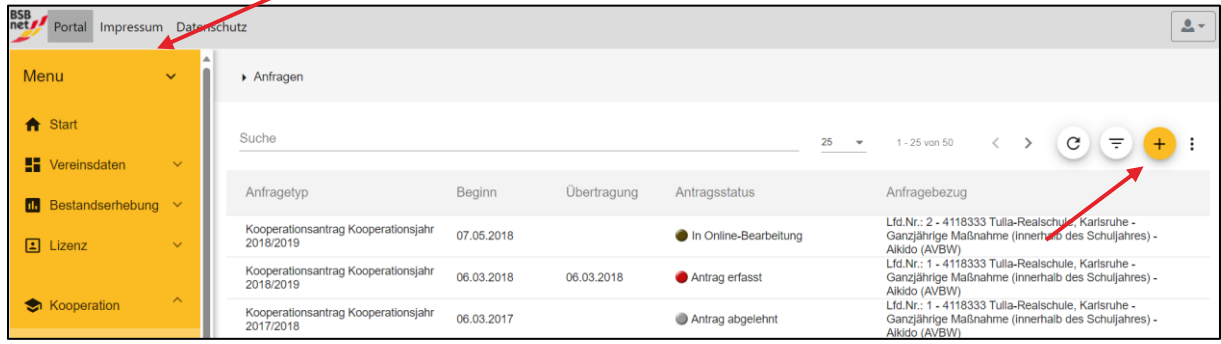

## Schritt 2: Erfassen der Antragsdaten

In diesem Schritt wird das Antragsformular ausgefüllt. Bitte beachten Sie dabei die Ausschreibung (Richtlinien), Punkt 2. Sie haben die Möglichkeit, Anträge aus dem Vorjahr auszuwählen und deren Daten zu übernehmen. Automatisch wird nach dem Klick auf das Feld "Übernehmen" das Formular mit den Angaben des ausgewählten Antrages ausgefüllt, bitte prüfen Sie diese auf ihre Richtigkeit. Nach erfolgter Eingabe aller Daten klicken Sie auf "Speichern" und danach auf "Weiter", um in den nächsten Schritt zu gelangen.

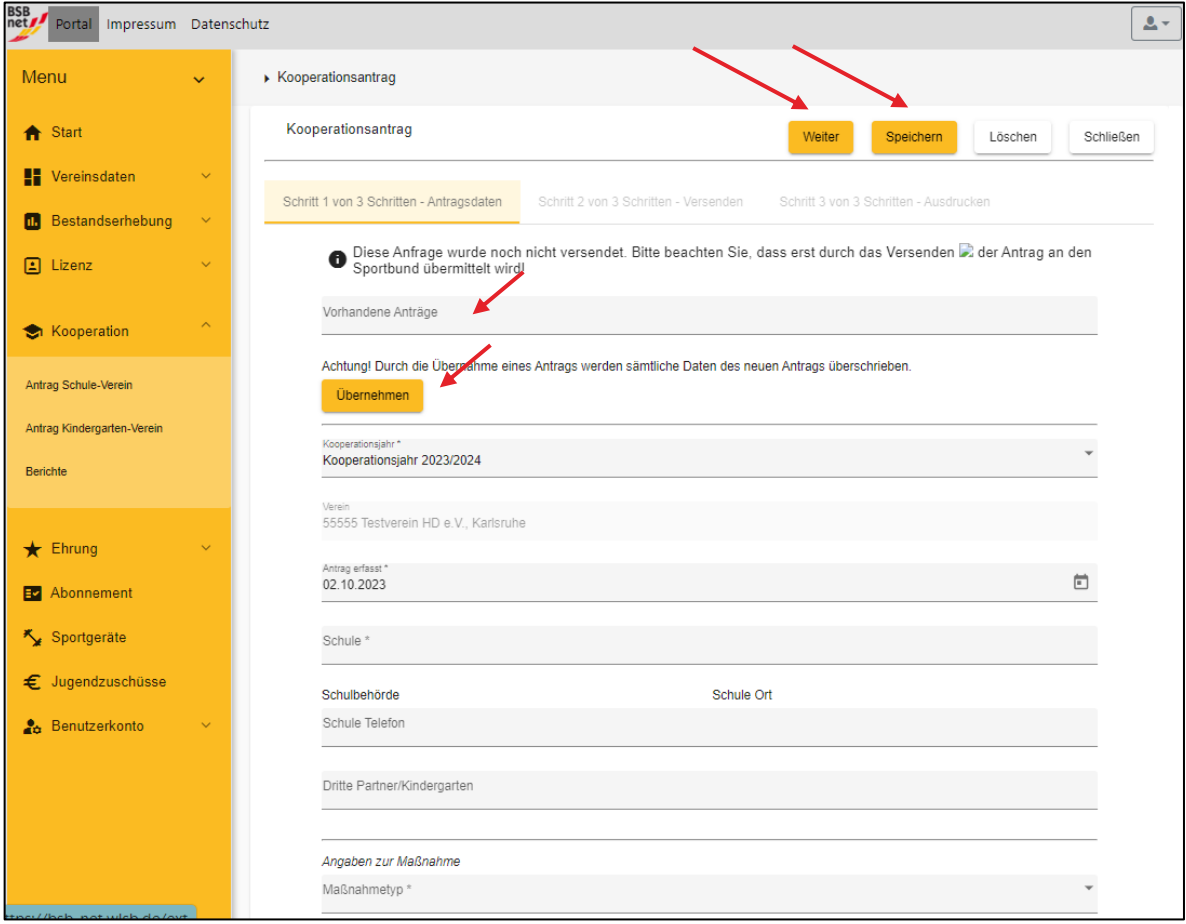

## Schritt 3: Antrag versenden

Tragen Sie im nächsten Schritt bitte Ihre Kontaktdaten ein bzw. überprüfen Sie vor dem "Versenden" die hinterlegten Angaben. Sollten sich Rückfragen zu dem Antrag ergeben, können wir Sie schneller kontaktieren. Bitte bestätigen Sie anschließend Ihre Angaben und versenden Sie den Antrag durch Klick auf den Button "Versenden". Nach dem Versenden können keine Änderungen mehr durchgeführt werden!

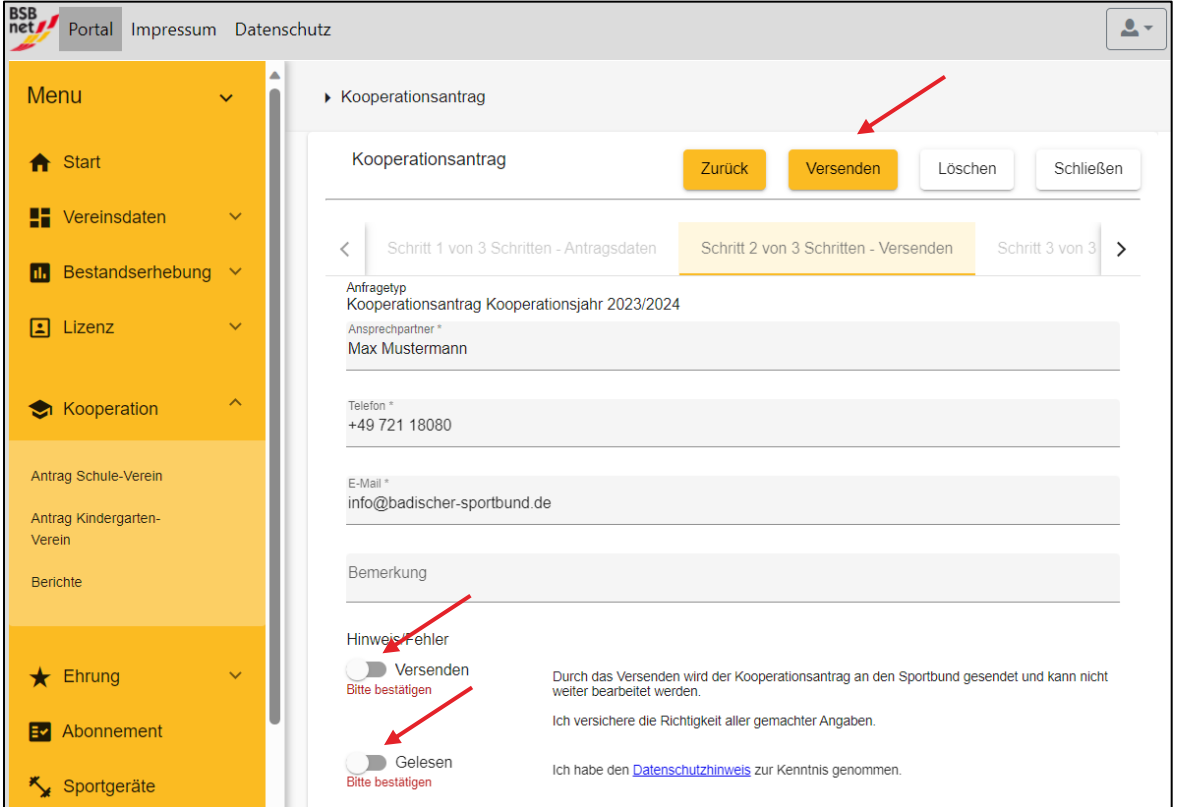

## Schritt 4: Kooperationsantrag ausdrucken

Nun können Sie den versandten Antrag (pdf-Dokument) öffnen und auf ihrem Computer speichern bzw. ausdrucken. Über den Button "Schließen" wird der Vorgang beendet und Sie erhalten einen Überblick über die gestellten Anfragen (Anträge) mit dem jeweiligen Status.

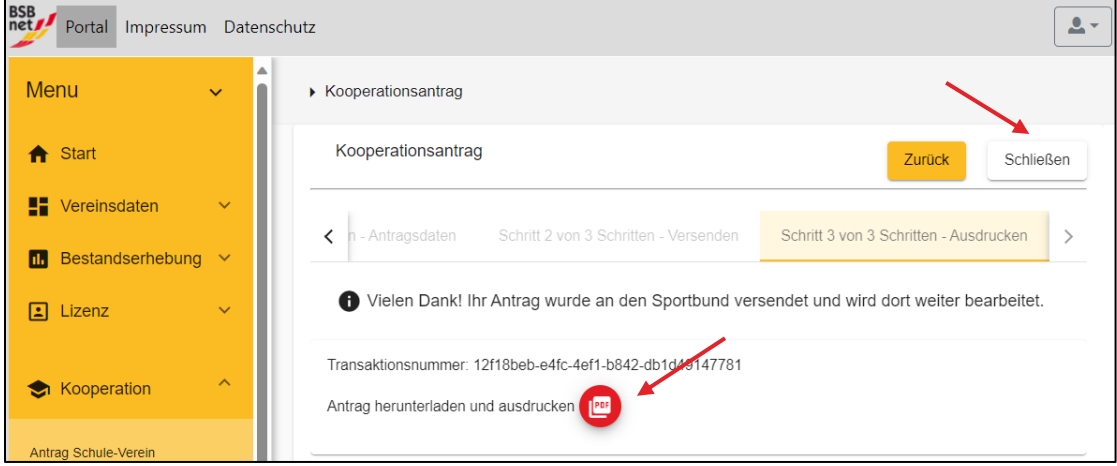

## Schritt 5: Bearbeitungsstand Ihrer Anträge

Unter dem Menüpunkt "Kooperation" und "Anträge Schule Verein" finden Sie eine Liste Ihrer gestellten Kooperationsanträge. Unter dem Feld "Status" können Sie den Bearbeitungsstand der von Ihnen übermittelten Kooperationsdaten einsehen.

### **Mögliche Einträge bei "Status":**

- In Online-Bearbeitung: Anfrage kann weiterbearbeitet werden
- Antrag erfasst: Anfrage wurde zum BSB gesendet (Bearbeitung nicht mehr möglich)
- Antrag vollständig: Anfrage wurde vom BSB übernommen (Anfrage abgeschlossen)
- Antrag bewilligt: Antrag wurde vom BSB bewilligt. Sobald das Portal für den Kurzbericht geöffnet ist, können Sie diesen erfassen, um die Anträge abzurechnen
- Kurzbericht erfasst: Kurzbericht wurde erfasst und die Anfrage wurde zum BSB gesendet (Bearbeitung nicht mehr möglich)
- Antrag abrechenbar: Kurzbericht wurde vom BSB übernommen (Auszahlung wird in den nächsten vier Wochen vorgenommen)
- Antrag ausbezahlt: Zuschuss wurde ausbezahlt
- Antrag abgelehnt: Anfrage wurde vom BSB abgelehnt

**Hinweis**: Wie in den vergangenen Jahren, werden die Anträge beim Sportbund nun geprüft. Die Bewilligungsschreiben erhalten die Vereine im Juli vor den Schulferien. Die Abgabe des Kurzberichtes für das Schuljahr 2024/2025 kann online (analog der Beantragung) zwischen dem 01.06.2025 und 31.07.2025 erfolgen und muss dem BSB in Papierform bis spätestens 30.09.2025 vorliegen.

#### **Rückfragen/Hilfe/Informationen**

Weitere Informationen sowie die Richtlinien finden Sie auf der Startseite des Portals [www.bsb-net.org](http://www.bsb-net.org/) und auf unserer Homepage [www.badischer-sportbund.de](http://www.badischer-sportbund.de/) .

Für Fragen zum Antragsverfahren steht Ihnen Diana Marušić, unter folgender Rufnummer 0721-1808-29 und per E-Mail unter [D.Marusic@badischer-sportbund.de](mailto:D.Marusic@badischer-sportbund.de) zur Verfügung.

Herzlichen Dank für Ihre Mitarbeit!

Ihr

Badischer Sportbund Nord

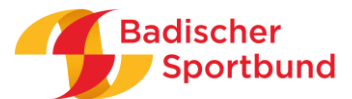